# Probleemoplossing voor back-up en systeemherstel voor CGOS CGR 1000  $\overline{a}$

# Inhoud

Inleiding Achtergrondinformatie Voorwaarden **Vereisten** Gebruikte componenten **Herstelstappen** 

# Inleiding

In dit document worden beschreven welke stappen moeten worden ondernomen om een herstarten systeembeeld op CGR 1000 te herstellen.

# Achtergrondinformatie

CGR1000 gebruikt Cisco Secure Digital Digital (SD) Card-geheugen voor opgeslagen kickstartbeelden, systeembeelden, configuraties, enz. In zeldzame gevallen wordt de SD kaart beschadigd. Als resultaat hiervan wordt de kickstart afbeelding en/of het systeembeeld gecorrumpeerd. Dit voorkomt dat de CGR opstart. De volgorde voor het opstarten wordt in het gegeven cijfer geschetst. De procedure opzet in dit artikel is om het CGR te herstellen van een beschadigde SD kaart geheugenstatus.

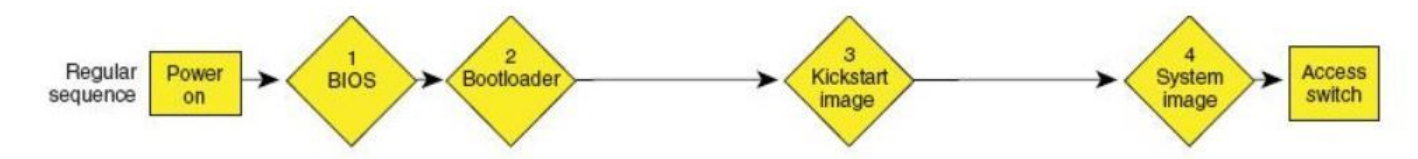

# Voorwaarden

- 1. Triviale File Transfer Protocol (TFTP)-server die op de lokale pc is geïnstalleerd
- 2. Stel de TFTP-server in om de kickstart-afbeelding en het systeembeeld te hebben

### Vereisten

Cisco raadt kennis van de volgende onderwerpen aan:

- 1. Console-kabel
- 2. CAT5

3. De kickstart-afbeelding en de systeemafbeeldingen

### Gebruikte componenten

Dit document is alleen beperkt tot CGOS-versie die actief is op CGR 1120 en CGR 1240.

De informatie in dit document is gebaseerd op de apparaten in een specifieke laboratoriumomgeving. Alle apparaten die in dit document worden beschreven, hadden een opgeschoonde (standaard)configuratie. Als uw netwerk live is, moet u de potentiële impact van elke opdracht begrijpen.

## Herstelstappen

1. Maak een console-kabel met putty.

2. Sluit de CAT5-kabel van de lokale pc-NIC aan op de CGR ETH 2/2. Dit is de enige interface die werkt op het moment van het herstelproces.

3. Stel de lokale pc-NIC in op dezelfde mate als CGR.

Bijvoorbeeld; PC NIC is 192.0.2.1 Subnet 255.255.255.0.

Voor het CGR wordt 192.0.2.2 Subnet 25.255.255.0.

### 4. Tijdens de Poetin-zitting zie:

```
"loader>"
 IOFPGA @ 0xd0000000 version=0x30020700, datecode=0xc080d17 CPLD version 0x14
Reset Reason = 0(0) Scratch pad test passed !!!
 BIOS Version: Build # 12 - Wed 06/27/2012 
 CGR Loader Version: 1.00.01
  Filesystem type is ext2fs, partition type 0x83
  Filesystem type is ext2fs, partition type 0x83
              GNU GRUB version 0.97
              CGR Loader Version 1.00.01
```
#### loader>

### 5. Stel het IP-adres van ETH2/2 in met de opdracht "IP instellen".

```
Correct - ip addr is 192.0.2.2, mask is 255.255.255.0
Found Intel IOH GBE [2:0.1] at 0xe020, ROM address 0x0000
Probing...[Intel IOH GBE]
MAC address 78:da:6e:8:ad:e1
External PHY link UP @ 1000/full
Address: 192.0.2.2
Netmask: 255.255.255.0
Server: 0.0.0.0
Gateway: 0.0.0.0
```
loader>

### 6. Stel het Gateway-adres in als de lokale PC-NIC met de opdracht "set gw".

set gw 192.0.2.1

Correct gateway addr 192.0.2.1 Address: 192.0.2.2 Netmask: 255.255.255.0 Server: 0.0.0.0 Gateway: 192.0.2.1 7. Start de kickstart afbeelding vanaf de lokale ftp server met de opdracht "tftp://".

loader> boot tftp://192.0.2.1/cgr1000-uk9-kickstart.5.2.1.CG4.3.SPA.bin Address: 192.0.2.2 Netmask: 255.255.255.0 Server: 192.0.2.1 Gateway: 192.0.2.1 Filesystem type is tftp, using whole disk Booting: /cgr1000-uk9-kickstart.5.2.1.CG4.3.SPA.bin console=ttyS0,9600n8nn quie t loader\_ver="1.00.01".... ............................................................................... ................Kickstart image verification Successful Image verification OK

INIT: Checking all filesystems ....... done. Warning: switch is starting up with default configuration Creating boot config file... /etc/rc.d/rcS.d/S26check-flash: line 528: /mnt/bootloader/boot/grub/menu.lst.local: No such file or directory cp: cannot stat `/mnt/cfg/0/boot/grub/menu.lst.local': No such file or directory WARNING: image sync is going to be disabled after a loader netboot Loading system software INIT: Sending processes the TERM signal [H [J INIT: Sending processes the TERM signal INIT: Sending processes the

```
KILL signal
```
8. Als het beeld eenmaal is opgestart, wordt er een uitvoer weergegeven die lijkt op deze uitvoer.

Router(boot)# ? Exec commands: clear Reset functions config Enter configuration mode copy Copy from one file to another

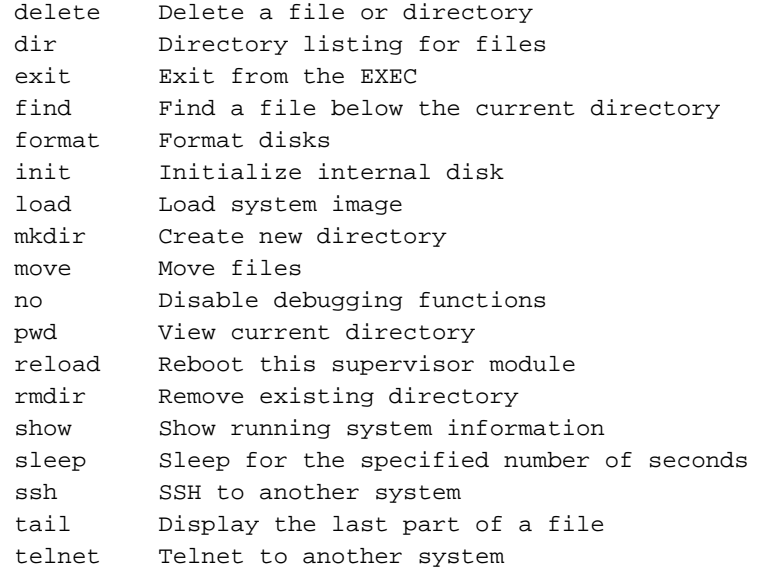

#### 9. Formatteer de gecorrumpeerde SD-kaart met de opdracht "Opmaak":

This command is going to erase the contents of your bootflash:.

```
Do you want to continue? (y/n) [n] y
```

```
Formatting bootflash:
Formatting started at: Fri Feb 20 23:56:00 UTC 2015
mke2fs 1.35 (28-Feb-2004)
Formatting finished at: Fri Feb 20 23:56:52 UTC 2015
Formatting completed
```
### 10. Start het systeem in (optiestap: Deze opdracht is indelingen van de SD - kaart en wordt alle documenten vernietigd.

```
Router(boot)# init system
This command is going to erase your startup-config, licenses as well as the contents of your
bootflash:.
```
Do you want to continue?  $(y/n)$  [n] yInitializing the system mount: /dev/mmcblk0p4 already mounted or /bootflash busy mount: according to mtab, /dev/mmcblk0p4 is already mounted on /bootflash ERROR: cannot mount filesystem cp: omitting directory `/bootflash/' Partitioning failed

11. Setup de Management Interface (dit is vereist om de kickstart- en systeemafbeelding naar de flitser te kopiëren).

```
Router(boot)# configure terminal
Router(boot)(config)# interface mgmt0
Router(boot)(config-if)#ip address 192.0.2.2 255.255.255.0
Router(boot)(config-if)#no shut
```
#### 12. Kopieer de kickstart en de systeemafbeelding in de flitser.

Router(boot)# copy tftp://192.0.2.1/cgr1000-uk9-kickstart.5.2.1.CG4.3.SPA.bin bootflash: Trying to connect to tftp server...... Connection to server Established. Copying Started.....

Router(boot)# copy tftp://192.0.2.1/cgr1000-uk9.5.2.1.CG4.3.SPA.bin bootflash: Trying to connect to tftp server...... Connection to server Established. Copying Started.....

TFTP get operation was successful Copy complete, now saving to disk (please wait)...

Copy complete, now saving to disk (please wait)...

TFTP get operation was successful

#### 13. Controleer dat de kickstart en de systeemafbeelding op de CGR staan met "dir".

Router(boot)#dir 29167616 Feb 21 00:39:59 2015 cgr1000-uk9-kickstart.5.2.1.CG4.3.SPA.bin 143332283 Feb 21 00:42:06 2015 cgr1000-uk9.5.2.1.CG4.3.SPA.bin 372 Feb 23 17:55:52 2015 fpga.log 1905 Feb 23 18:39:54 2015 mts.log Usage for bootflash:// 691462144 bytes used 8859394048 bytes free 9550856192 bytes total

#### 14. Start de systeemafbeelding met de opdracht "load bootflash".

Router(boot)# load bootflash:cgr1000-uk9.5.2.1.CG4.3.SPA.bin

```
Loading system software
Uncompressing bootflash:/cqr1000-uk9.5.2.1.CG4.3.SPA.bin..........done. (in 37 seconds)
Loading plugin 0: core_plugin...
INIT: Switching to runlevel: 3
INIT: Sending processes the TERM signal
Router(boot)#
INIT:
System is coming up ... Please wait ...
System is coming up ... Please wait ...
System is coming up ... Please wait ...
System is coming up ... Please wait ...
System is coming up ... Please wait ...
System is coming up ... Please wait ...
System is coming up ... Please wait ...
System is coming up ... Please wait ...
System is coming up ... Please wait ...
System is coming up ... Please wait ...
System is coming up ... Please wait ...
2015 Feb 21 00:47:56 %$ VDC-1 %$ %COPP-2-COPP_NO_POLICY: Control-plane is unprotected.System is
coming up ... Please wait ...
2015 Feb 21 00:47:58 %$ VDC-1 %$ %VDC_MGR-2-VDC_ONLINE: vdc 1 has come online 2015 Feb 21
00:47:58 Router %$ VDC-1 %$ %PLATFORM-2-
```
INPUT\_POWER\_SOURCE\_TRANSITION: Three Phase and DC Input Status Alert: L1 Phase ON, L2 Phase OFF, L3 Phase OFF, DC Input Absent

15. Zodra de CGR in de systeemafbeelding is opgestart, moet u de kickstart en systeemafbeelding installeren met 'alle flitser installeren:<kickstart-afbeelding> systeemflitser:<systeemafbeelding>.

cgr1120# install all kickstart bootflash:cgr1000-uk9-kickstart.5.2.1.CG4.3.SPA.bin system bootflash:cgr1000-uk9.5.2.1.CG4.3.SPA.bin Verifying image bootflash:/cgr1000-uk9-kickstart.5.2.1.CG4.3.SPA.bin for boot variable "kickstart". -- SUCCESS Verifying image bootflash:/cgr1000-uk9.5.2.1.CG4.3.SPA.bin for boot variable "system". -- SUCCESS Verifying image type. -- SUCCESS Extracting "system" version from image bootflash:/cgr1000-uk9.5.2.1.CG4.3.SPA.bin. -- SUCCESS Extracting "kickstart" version from image bootflash:/cgr1000-uk9-kickstart.5.2.1.CG4.3.SPA.bin. -- SUCCESS Extracting "bios" version from image bootflash:/cgr1000-uk9.5.2.1.CG4.3.SPA.bin. -- SUCCESS Checking for Battery Power Mode. -- SUCCESS Checking for Module Power Status. -- SUCCESS Checking for WPAN upgrade compatibility. -- SUCCESS Performing module support checks. -- SUCCESS Notifying services about system upgrade. -- SUCCESS Compatibility check is done: Module bootable Impact Install-type Reason ------ -------- -------------- ------------ ------ 1 yes disruptive reset Hitless upgrade is not supported Images will be upgraded according to following table: Module Image Running-Version(pri:alt) New-Version Upg-Required ------ ---------- ---------------------------------------- -------------------- ------------ 1 system 5.2(1)CG4(3) 5.2(1)CG4(3) no 1 kickstart 5.2(1)CG4(3) 5.2(1)CG4(3) no

 1 bios v16.1.0(10/15/2013):V12.1.0(06/27/2012) v16.1.0(10/15/2013) no 1 fpga 2.07.00 2.07.00 no

Switch will be reloaded for disruptive upgrade.

Do you want to continue with the installation  $(y/n)$ ? [n] y